## **FAQ Hybird 120 Wireshark tracing**

## <span id="page-0-0"></span>Tools

Download and install [DIME Manager](http://www.bintec-elmeg.com/en/Downloads-DIME-Manager-473.html)

Download and install [Wireshark](http://www.wireshark.org/download.html).

<span id="page-0-1"></span>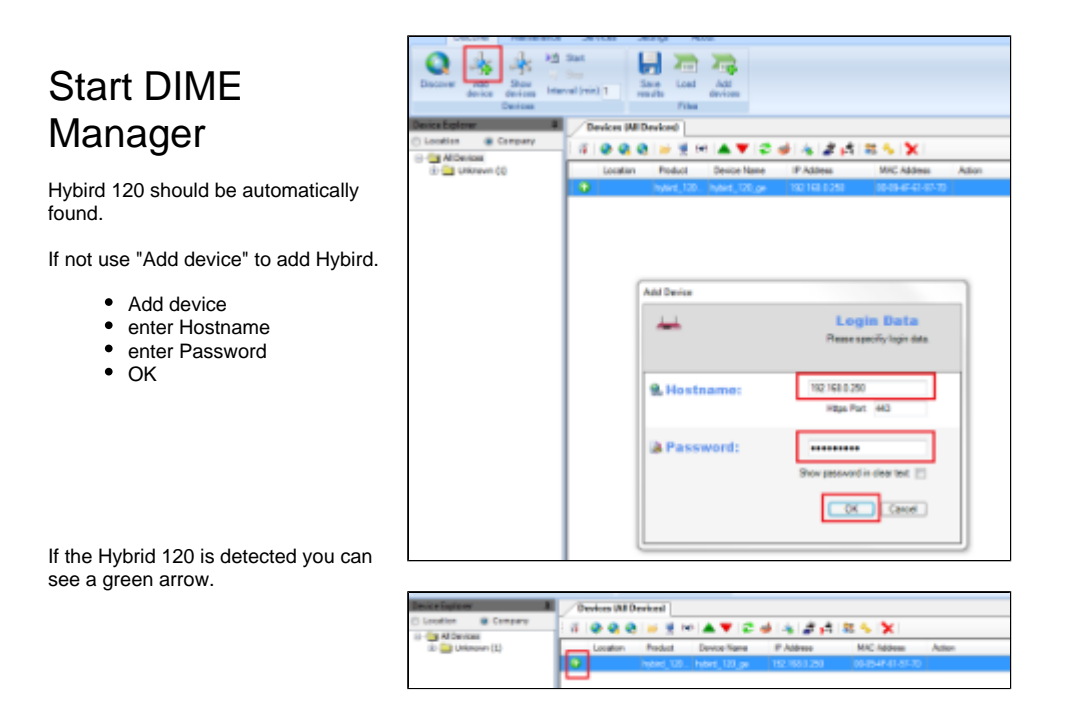

## <span id="page-0-2"></span>Start Wireshark trace

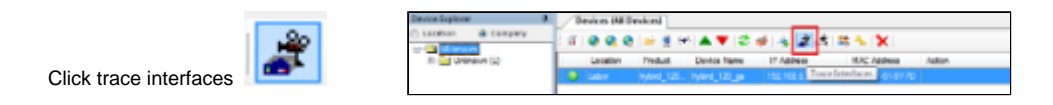

• Pcap set on "Use Named Pipe"

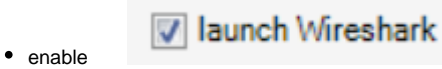

• click start trace

Trace stop in Wireshark.

Trace stop in DIME Manager.

- [Tools](#page-0-0)
- [Start DIME Manager](#page-0-1)
- [Start Wireshark trace](#page-0-2)

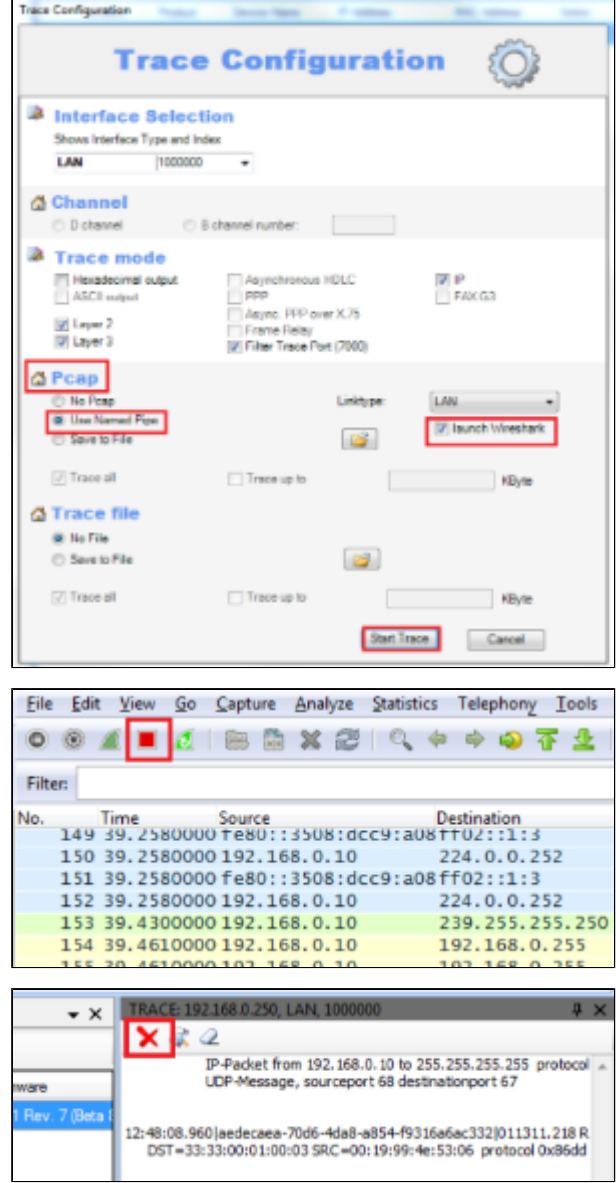